## **8. Case 07: Smart Lamps 8.1. Introduction**

Use the light intensity of the micro:bit to make a smart light, which automatically turns on or off the LED light according to the light level.

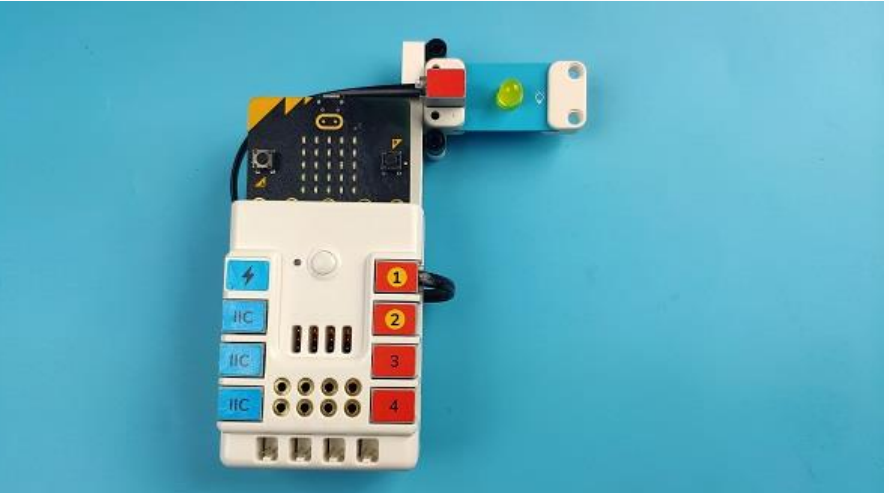

## **8.2. Quick Start Materials Required**

Nezha expansion board  $\times$  1

micro:bit  $\times$  1

LED-yellow × 1

RJ11 wires × 1

# **Connection Diagram**

Connect the yellow LED on the Nezha expansion board as the picture shows.

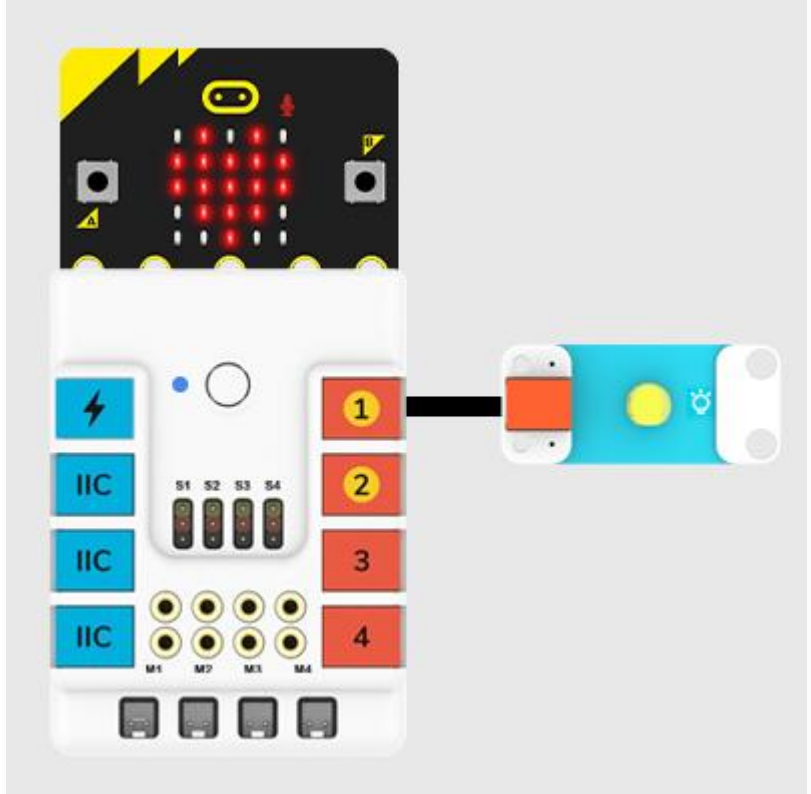

**Assembly Video** Video reference: <https://youtu.be/oDzSJMKisO8> **Assembly Steps**

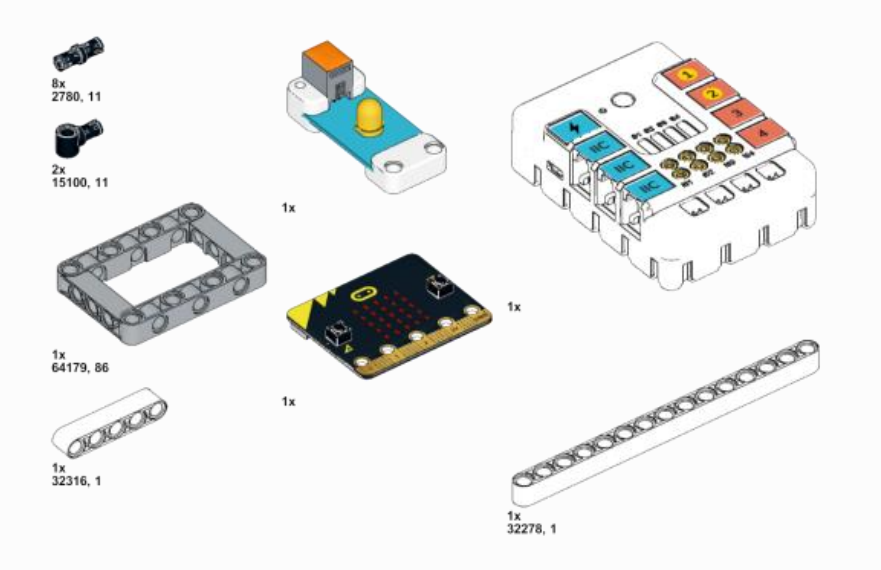

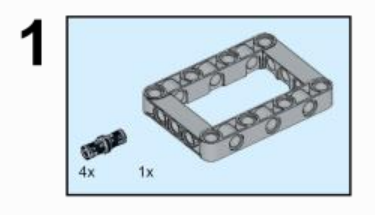

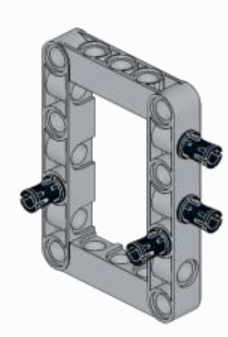

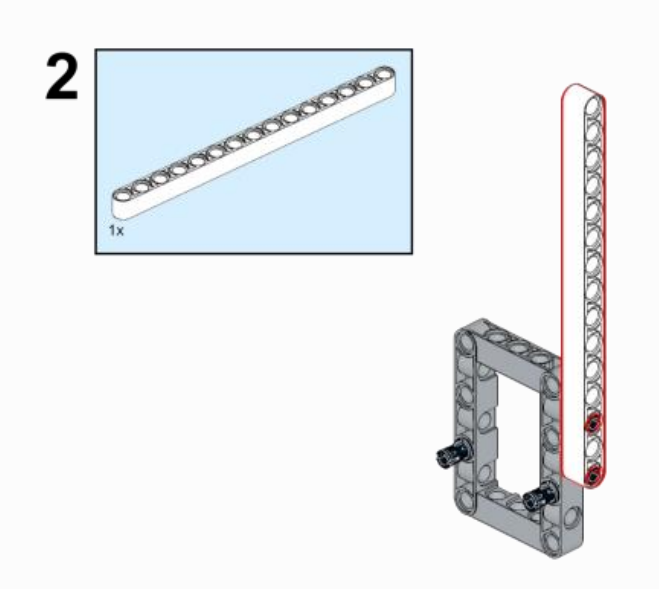

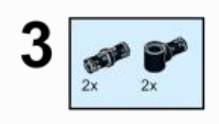

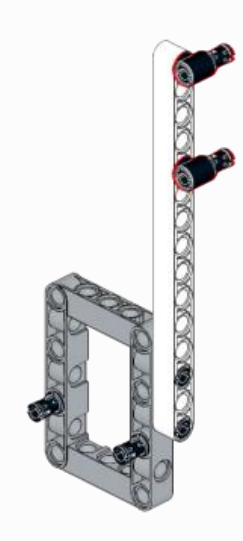

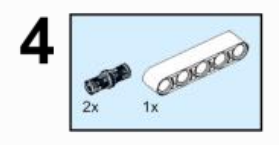

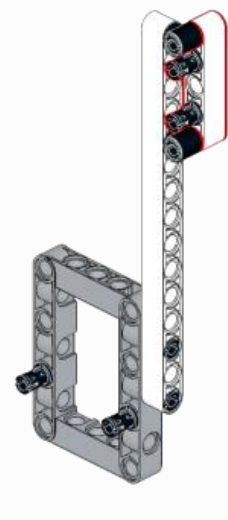

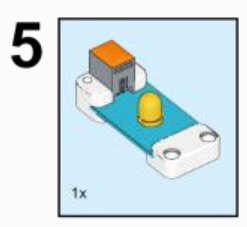

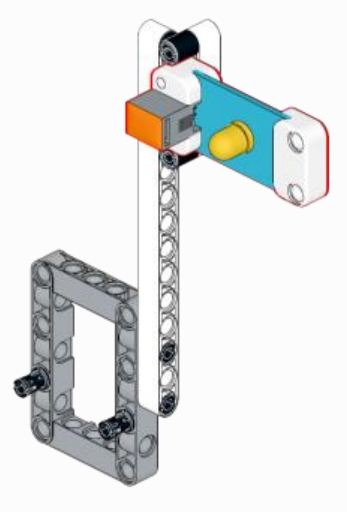

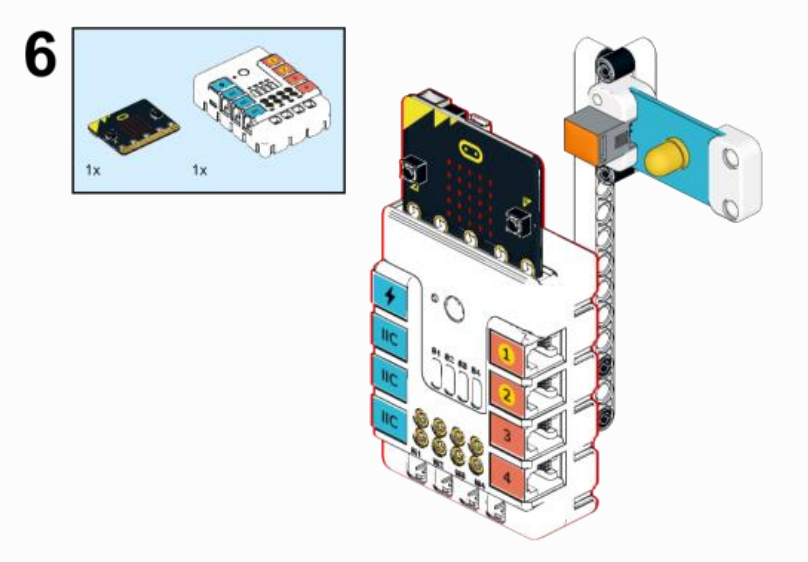

# **8.3. MakeCode Programming**

# **Step 1**

Click "Advanced" in the MakeCode to see more choices.

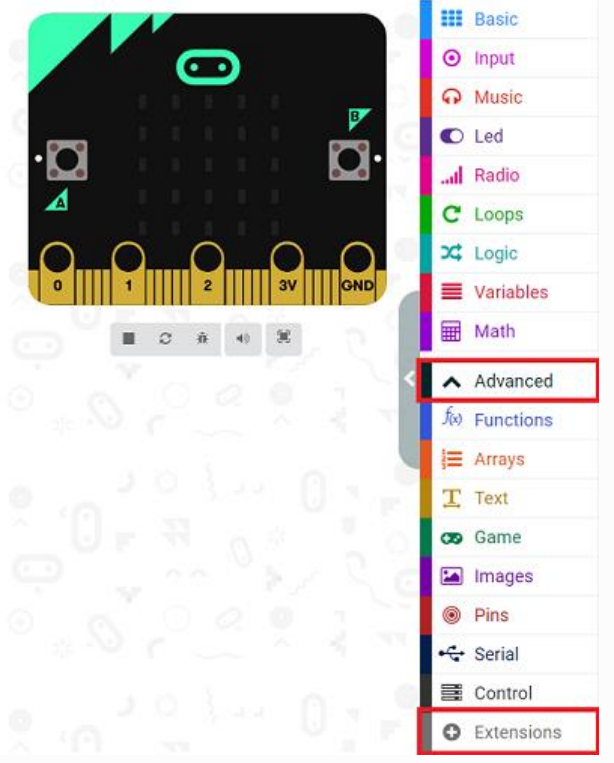

For programming, we need to add a package: click "Extensions" at the bottom of the MakeCode drawer and search with "PlanetX" in the dialogue box to download it.

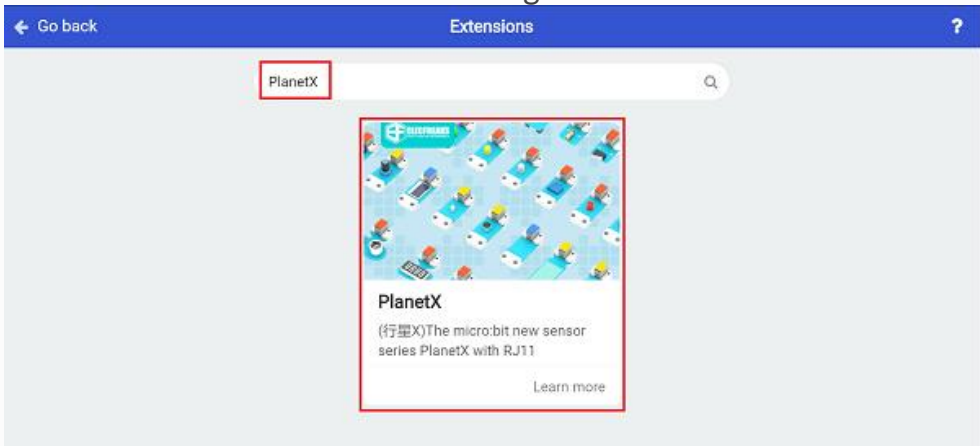

Notice: If you met a tip indicating that some codebases would be deleted due to incompatibility, you may continue as the tips say or create a new project in the menu.

#### **Step 2 Code as below:**

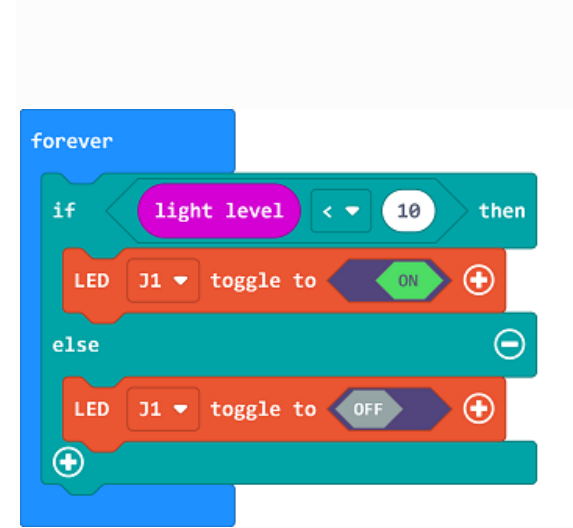

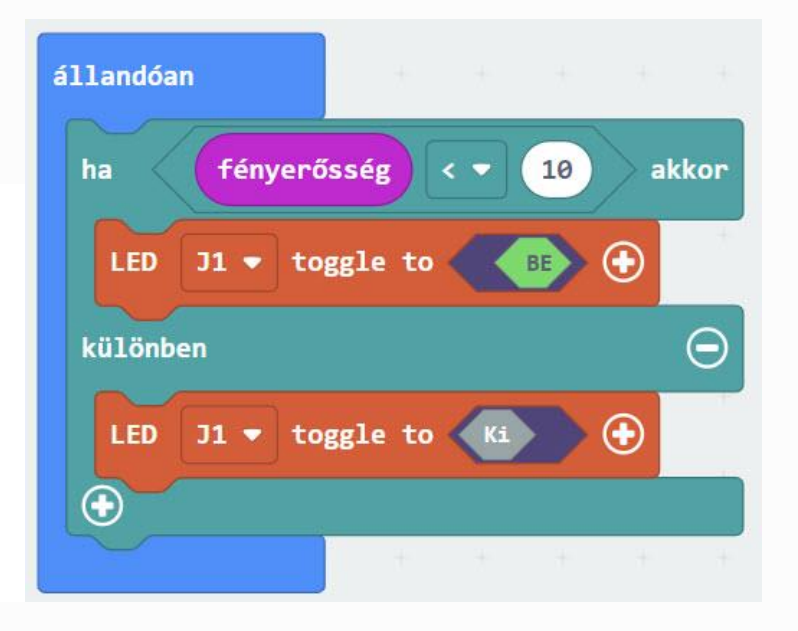

#### **Reference**

Link: [https://makecode.microbit.org/\\_haMDD2EftPLV](https://makecode.microbit.org/_haMDD2EftPLV)

You may also download it directly below:

## **Result**

The LED lamps light on/off according to the light intensity.

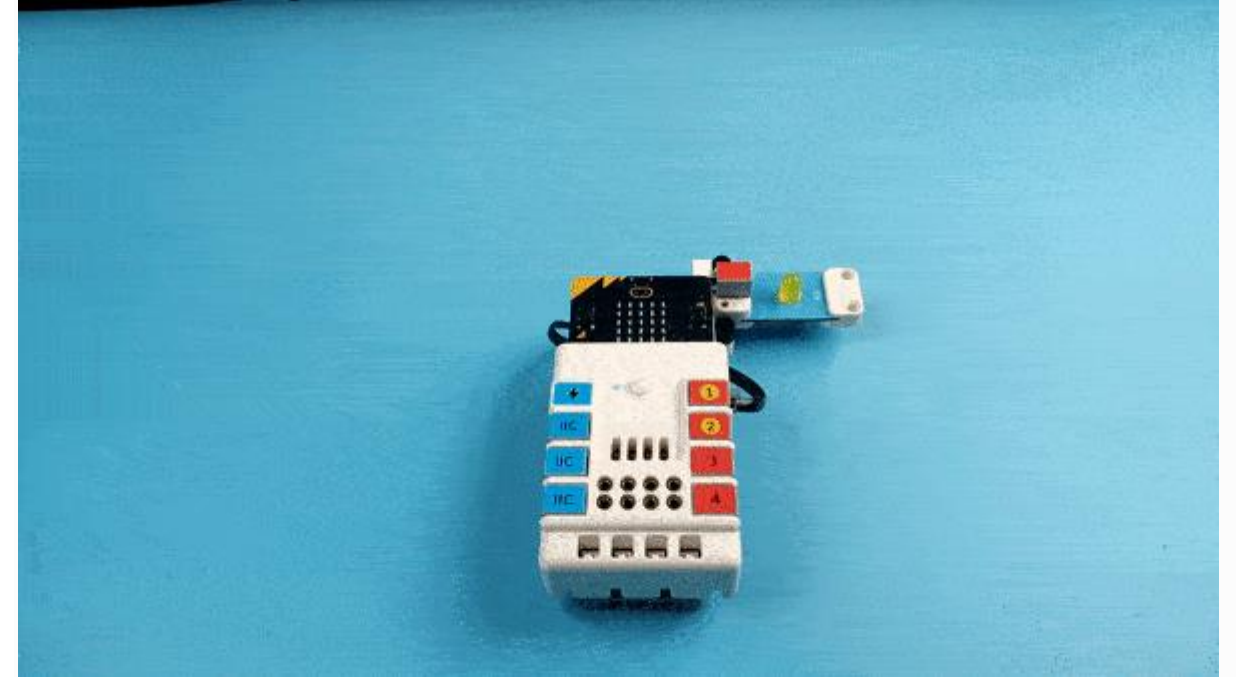